### **Kom igång**

# **Asset Tracker**

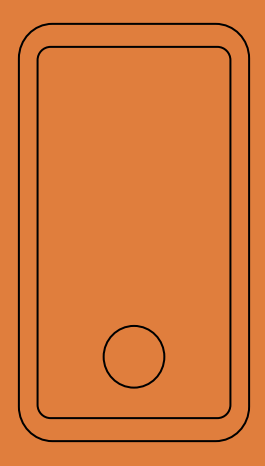

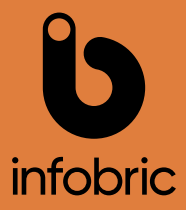

- 1. Ladda ner Ease Fleet från AppStore eller GooglePlay.
- 2. Logga in och välj installation. Saknar du inlogg? Prata med din administratör.
- 3. Tryck och håll in knappen på din Asset Tracker tills båda dioderna lyser.
- 4. Skanna in enhetens IMEI-nummer som finns på sidan av din enhet.
- 5. Ange information om den utrustning du ska spåra.
- 6. För bästa möjliga signalstyrka ska enheten monteras med knappen och dioderna uppåt och med klar sikt mot himlen.
- 7. Använd medföljande monteringsutrustning för att fästa enheten. Därefter kan du se positionen i modulen Spåra och leda.

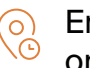

Enheten skickar in sin position en gång om dygnet.

- Om enheten inte lyckats få sin position via GNSS-satelliter så skickas en grovt estimerad position in baserad på vilka basstationer enheten har kontakt med.
- Du ser enhetens batteristatus i appen. lal När batteriet är slut så erbjuds du en ny enhet. Därefter gör du enkelt ett enhetsbyte och skickar tillbaka din gamla Asset Tracker till Infobric.

## Kontakt

### 0589-123 70 support@infobricfleet.se infobricfleet.se

#### Glasbruksgatan 1, 732 31 Arboga

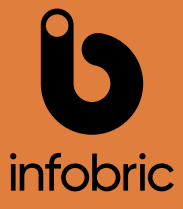